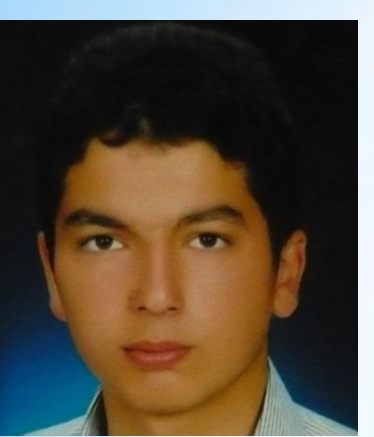

**ABDULKADİR YILMAZ** 

11BP2034 **SUNUCU İŞLETİM** SİSTEMLERİ

ÖDEV DANIŞMANI: **MURAT KECEÇİOĞLU** 

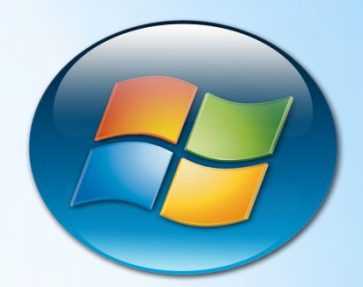

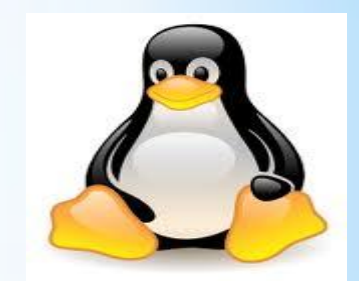

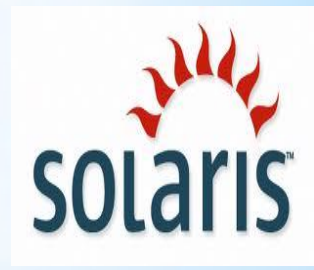

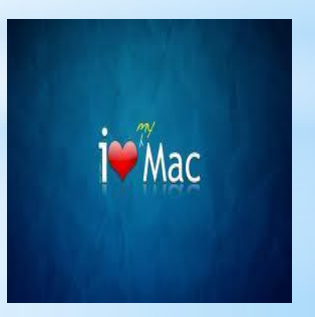

## SERVER KURULUMU

Bilgisayarı ilk açtığımız zaman boot bölümüne girmek için F2 tuşuna basılır.Farklı model anakartlarda delete tuşuda kullanılır.

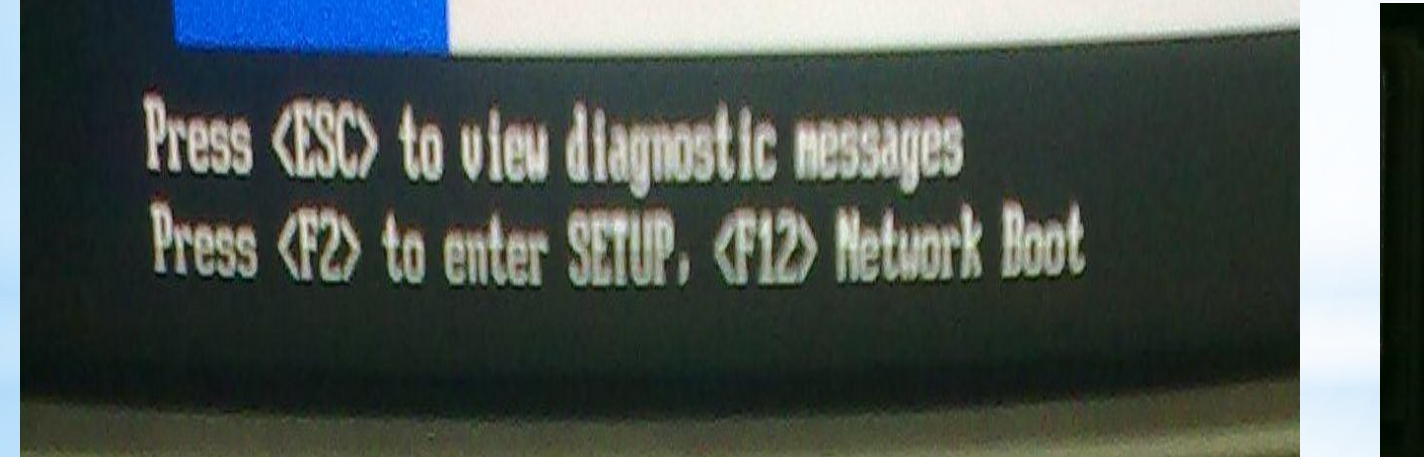

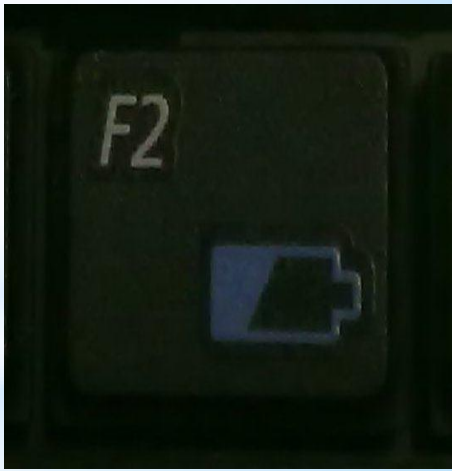

Boot sayfasına girdikten sonra "Boot Device Priority" bölümüne girilerek CD-DVD bölümü first seçim olarak ilk sıraya getirilir.

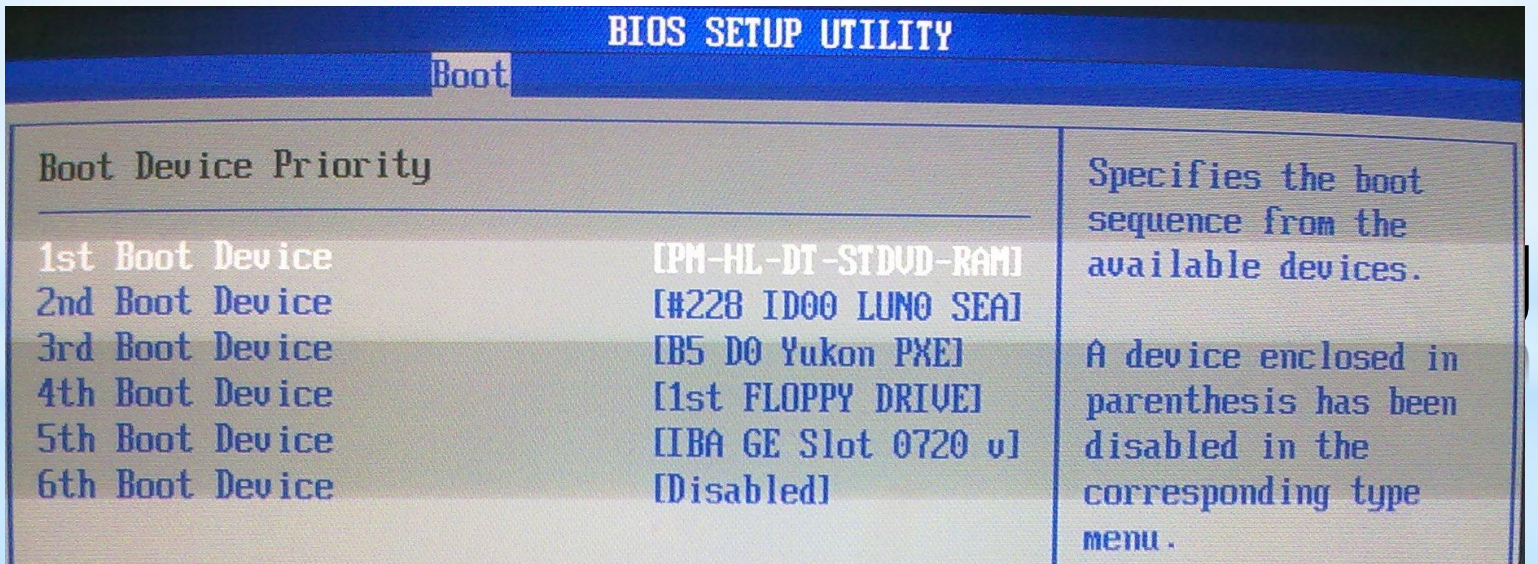

Boot Device Priority" bölümüne girilerek CD-DVD bölümü first seçim olarak ilk sıraya getirildikten sonra F10 tuşu kullanılarak kaydedip çıkıyoruz.DVD sürücüsüne gerekli DVD konur ve bilgisayar yeniden başlatılır.

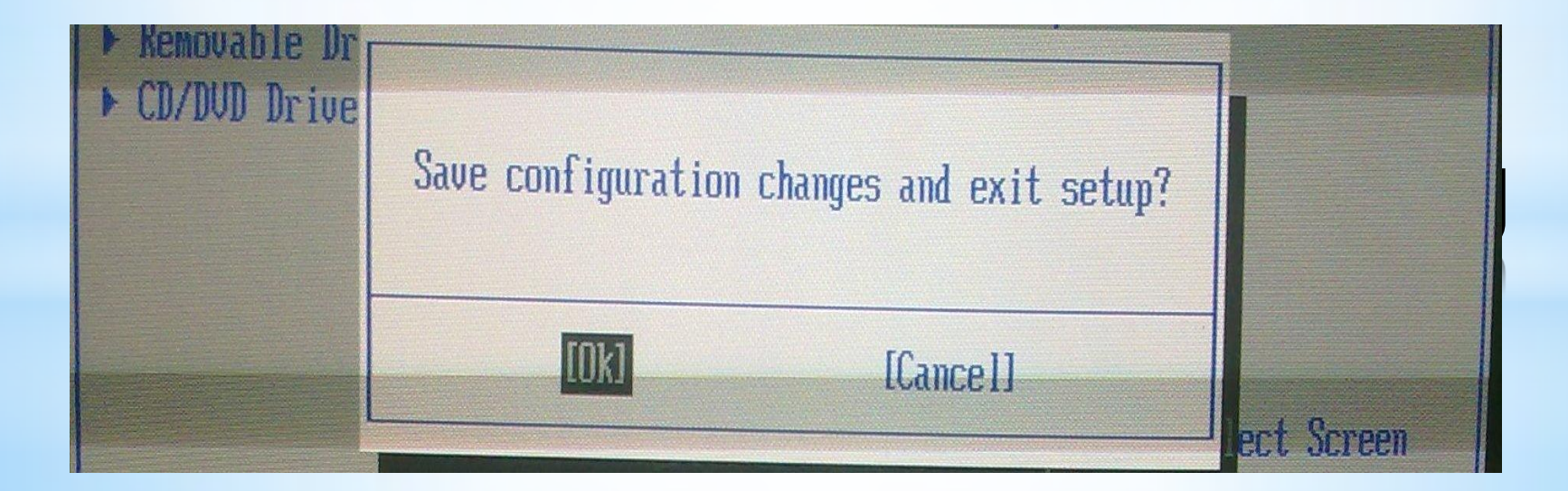

Bu yazıyı (Press any key to boot from CD or DVD) ekranda gördüğünüz zaman boot ayarlarını doğru ayarladığımızı gösterir.Genellikle boşluk(Space) tuşuna basılarak kuruluma başlanır.

Press any key to boot from CD or DUD....\_

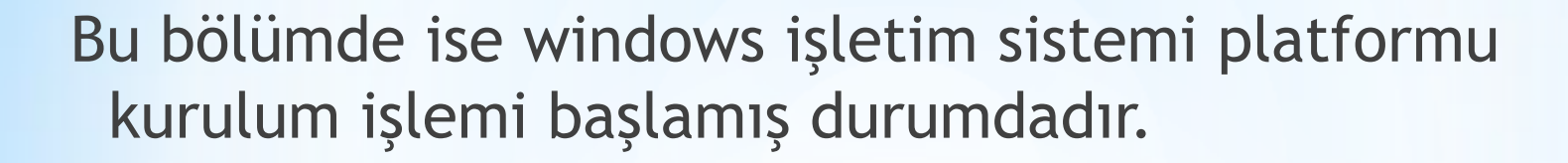

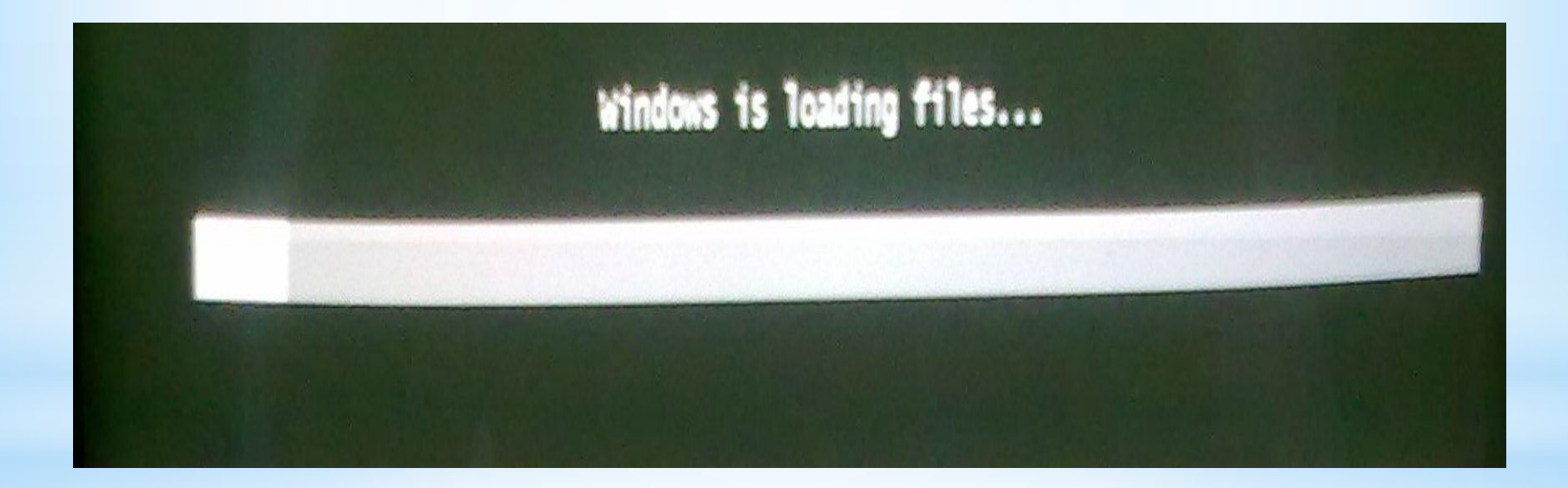